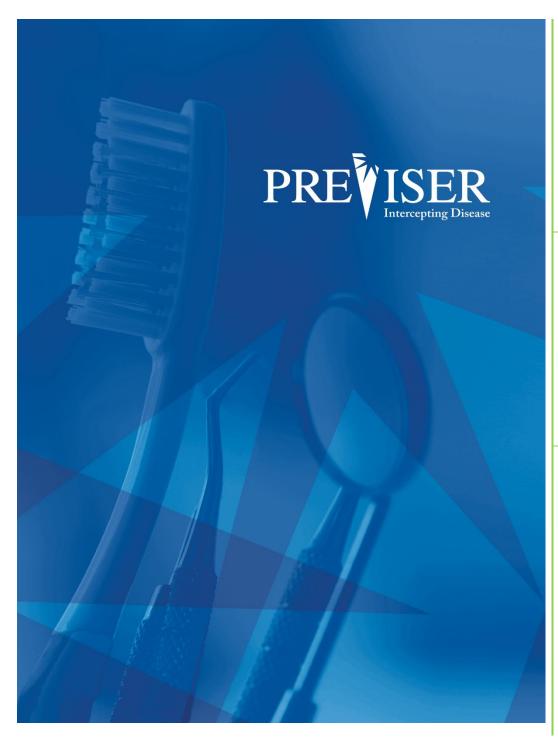

This guide describes the **PreViser® MyAccount** including browser requirements and element descriptions.

For further information, contact: help@previser.com P: 888.854.0007

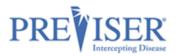

Copyright © 2020 – 2021 PreViser Corporation. All rights reserved.

The information contained in this document is the exclusive property of PreViser Corporation and, except for use by the authorized persons, shall not be distributed, reproduced, or disclosed in whole or part without prior written permission from PreViser.

#### HIPAA / HITECH

Pursuant to the Health Insurance Portability and Accountability Act of 1996 (HIPAA), the Health Information Technology for Economic and Clinical Health Act of 2009 (HITECH), and all applicable regulations promulgated pursuant to HIPAA and HITECH, every reasonable effort has been made to ensure that no text or screen prints contain individually identifiable health information. Wherever possible, the information used is test data and fictitious in nature. If you have any concerns about the information contained herein please contact your PreViser Account Manager or Privacy Officer.

#### **Version History**

| Revision<br>Level | Date              | Description                                                   |  |  |  |  |
|-------------------|-------------------|---------------------------------------------------------------|--|--|--|--|
| 3.0               | January 22, 2019  | Original                                                      |  |  |  |  |
| 3.1               | March 12, 2019    | Updated screenshots & 'inactive' wording.                     |  |  |  |  |
| 3.2               | February 21, 2020 | From OHIS to Clinical Suite: Updated screenshots and wording. |  |  |  |  |
| 3.3               | April, 2020       | Added BAA information                                         |  |  |  |  |
| 3.4               | May, 2020         | Updated screenshots                                           |  |  |  |  |
| 3.5               | February, 2021    | Format Update                                                 |  |  |  |  |
| 3.6               | July, 2022        | Adding 'How to sell my practice' section                      |  |  |  |  |
|                   |                   |                                                               |  |  |  |  |

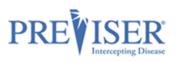

# CONTENTS

| Registration                                          | 4  |
|-------------------------------------------------------|----|
| Logging In                                            | 7  |
| Business Associate Agreement                          | 8  |
| Confirm Network Participation                         | 8  |
| Signing a Business Associate Agreement with PreViser: | 9  |
| Primary/Admin Users                                   |    |
| Additional Clinicians/Users                           |    |
| Updating Your Account                                 |    |
| Edit Practice                                         |    |
| Change Password                                       |    |
| Picture/Logo                                          |    |
| Adding New Users/PINs                                 | 16 |
| Changing PINs/Personal Information                    | 16 |
| Is Admin and Inactive Check Boxes                     |    |
| What do I do if I sell my practice?                   |    |

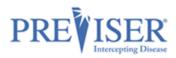

### REGISTRATION

Start on the PreViser PREVISER HOME CLINICIANS PATIENTS MY ACCOUNT SUPPORT website: https://www.previser.com/. PREVISER Industry Then click Clinicians. leading oral health Click Get a free Account. PREVISER<sup>®</sup> CLINICIANS PATIENTS MY ACCOUNT SUPPORT ~ HOME PREVISE Tooth experts? Kinda. Experts on and a stand and A page asking you to choose your country Welcome to PreViser MyAccount Management displays. Register for a free account Log in Select the country in which Please choose your country Username you are located from then Register for a PreViser account by Password choosing your country. If you already choose your country from have an account log in here. 🔒 Log in the drop-down menu. More Information Retrieve Password rieve User © 2019 - VPreViser <TEST/UAT>

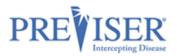

The PreViser Registration -Search for your provider record page displays next.

**Note**: One registration per practice location.

Type in: Last Name,

**Phone Number** (use the phone number on file with dental insurance companies or the practice phone number),

and/or

Postal Code

Click Find My Practice.

If you were not able to find your practice, click **Continue** at the bottom of the page to display the PreViser Registration page and set up your account manually.

To complete manual registration, you will need both the state license number and NPI for the provider.

# 

# **PreViser Registration**

### Search for your provider record

| Note: To complete<br>Use the Phone Nu | istration process, we'll try to locate your<br>his registration you will need your state<br>ber on file with dental insurance compa<br>on per practice location. | license number. |
|---------------------------------------|----------------------------------------------------------------------------------------------------|-----------------|
| Last Name:                            |                                                                                                    |                 |
|                                       |                                                                                                    |                 |
| Phone Number:                         |                                                                                                    |                 |
| Postal Code:                          |                                                                                                    |                 |
|                                       | Find My Practice                                                                                                    |                 |
|                                       |                                                                                                    |                 |

| To simplify your reg<br>Note: To complete<br>Use the phone num | provider record<br>jistration process, we'll try to loca<br>this registration, you will need bo<br>ther on file with dental insurance<br>ion per practice location. | the state license numb | ider. |  |
|----------------------------------------------------------------|----------------------------------------------------------------------------------------------------|------------------------|-------|--|
| Last Name:<br>Phone Number:                                    | Slocum02                                                                                                    |                        |       |  |
| Postal Code:                                                   | 03046                                                                                                    |                        |       |  |
| There were no sear                                             | Find My Practice                                                                                                    | criteria.              |       |  |

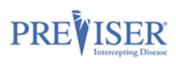

| Fill in the fields, red<br>asterisks indicate required | PREVISER MyAccount ·                                                                                                    |                                                                                                    |                          | Proc                         | lucts - 🛛 🕄 |
|--------------------------------------------------------|----------------------------------------------------------------------------------------------------|----------------------------------------------------------------------------------------------------|--------------------------|------------------------------|-------------|
| fields.                                                | PreViser Regist                                                                                                    | ration                                                                                                    |                          |                              |             |
|                                                        |                                                                                                    |                                                                                                    |                          |                              |             |
|                                                        | * Username                                                                                                    | University of the state of the state of the |                          |                              |             |
|                                                        |                                                                                                    | Username must be at least 8 characters. May contain le                                                                                                    | etters or numbers.       |                              |             |
|                                                        | * Password                                                                                                    | Password must be at least 10 characters. May contain I                                                                                                    | etters or numbers and is | case sensitive.              |             |
|                                                        | <sup>•</sup> Confirm Password                                                                                                    |                                                                                                    |                          |                              |             |
|                                                        | * Practice Name                                                                                                    |                                                                                                    |                          |                              |             |
|                                                        | * Phone                                                                                                    |                                                                                                    | Fax                      |                              |             |
| Add additional                                         | * Account Email                                                                                                    |                                                                                                    |                          |                              |             |
| clinicians/users and be sure                           | Website                                                                                                    |                                                                                                    |                          |                              |             |
| to check the User has                                  | * Address                                                                                                    |                                                                                                    |                          |                              |             |
| admin privileges check box                             |                                                                                                    |                                                                                                    |                          |                              |             |
| for each as appropriate.                               | Address 2                                                                                                    |                                                                                                    |                          |                              |             |
| ··· ···· ·· ···                                        | * City                                                                                                    |                                                                                                    |                          |                              |             |
|                                                        | * State                                                                                                    | Select State 🗸                                                                                                    | Zip                      |                              |             |
|                                                        | Country                                                                                                    | United States                                                                                                    |                          |                              |             |
|                                                        | Primary Clinician                                                                                                    |                                                                                                    |                          |                              |             |
|                                                        | Prefix                                                                                                    |                                                                                                    | Email                    |                              |             |
|                                                        | * First Name                                                                                                    |                                                                                                    | * Position               | Select Position              | ~           |
| Check the box to show you                              | Middle Name                                                                                                    |                                                                                                    | * PIN                    |                              |             |
| read and agree with the                                | * Last Name                                                                                                    |                                                                                                    |                          | PIN must be a 5 digit number |             |
| End User License                                       | Suffix                                                                                                    |                                                                                                    |                          |                              |             |
| Agreement                                              |                                                                                                    |                                                                                                    |                          |                              |             |
| Agreement.                                             | + Add Another User                                                                                                    |                                                                                                    |                          |                              |             |
|                                                        | You must check the box bel                                                                                                    | ow to register                                                                                                    |                          |                              |             |
| Click <b>Complete</b>                                  | I have read and agree                                                                                                    | to the End User License Agreement.                                                                                                    |                          |                              |             |
| Registration.                                          | Complete Registration                                                                                                    |                                                                                                    |                          |                              |             |
| You should shortly receive a                           | 🕒 Reply 🕞 Reply Al                                                                                                    |                                                                                                    |                          |                              |             |
| verification containing your                           | Tue 1/26/2021 11:10 AM                                                                                                    |                                                                                                    |                          |                              |             |
| next step.                                             | help@previse                                                                                                    |                                                                                                    |                          |                              |             |
| next step.                                             | To Activate Prev                                                                                                    | Viser Account                                                                                                    |                          |                              |             |
| Click the link to complete                             | Retention Policy Defau                                                                                                    | It 2 year delete (2 years)                                                                                                    | Expires                  | 1/26/2023                    |             |
| Click the link to complete<br>your account activation. | Denta                                                                                                    | Associates You recently signed up for a pro-                                                                                                    | eviser account with      | the username                 |             |
| ,                                                      | To get started                                                                                                    |                                                                                                    |                          |                              |             |
|                                                        | Please Acti                                                                                                    | vate your account                                                                                                    |                          |                              |             |
|                                                        | alternatively you can paste this url (<br>https://my.previsertest.com/registration/activate/cGVnZ2lldGVzdHxONGNnbmV1cnhKY3VkNV12QmlB<br>mlBalZoU1p1WnRwdGJibg=) into a browser to activate your account |                                                                                                    |                          |                              |             |
|                                                        | If you did not ma                                                                                                    | ke this request, please <u>contact PreViser imm</u>                                                                                                    | ediately                 |                              |             |
|                                                        | Customer Service                                                                                                    | Phone: 888-854-0007                                                                                                    |                          |                              |             |

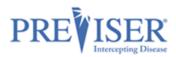

### LOGGING IN

When logging in, you can start at the PreViser website: <u>https://www.previser.com/</u>, and click **My Account** 

or type

<u>https://my.previser.com</u> into the address bar.

Log into PreViser's MyAccount with your username and password that was created during registration.

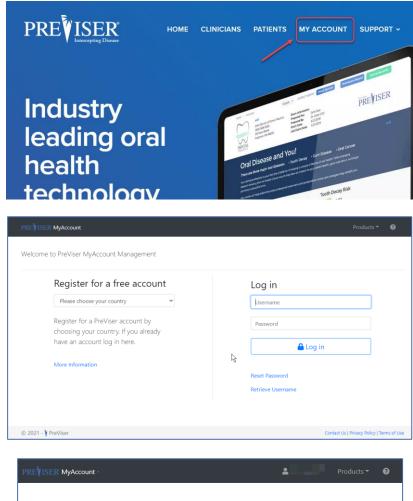

Type in the PIN number that you created when first registering for the account. This is a 5-digit number.

Click **Continue** to be logged in.

| PREVISER MyAccount  | :                                                         | ● Products → 🕑                             |
|---------------------|-----------------------------------------------------------|--------------------------------------------|
|                     | Clinician/User PIN                                        |                                            |
|                     | PIN                                                       | ]                                          |
|                     | Continue                                                  | ]                                          |
|                     | If you cannot remember your PIN, please contact PreViser. |                                            |
|                     | Log out                                                   | ]                                          |
| © 2021 - 🕴 PreViser |                                                           | Contact Us   Privacy Policy   Terms of Use |

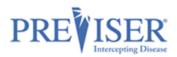

### **BUSINESS ASSOCIATE AGREEMENT**

#### **CONFIRM NETWORK PARTICIPATION**

When new account providers log in for the first time, a page requesting that you *either* confirm your participation in a network listed in the dropdown field *or* electronically sign a HIPAA Business Associate Agreement (BAA) with PreViser.

\* Be sure the person signing on behalf of the practice has the authority to do so.\*

Check the box.

Select the insurer from the drop-down.

Type your name.

Click Submit Confirmation.

**Note:** If your practice is not innetwork with any of the insurers listed in the drop-down, click **then go here**.

If the person logging on does not have authority, this part can be signed later. Simply select the **Remind Me Later** option.

| PREVISER MyAccount           | 🌹 My Practice                                                                                                    | 🏟 My Settings           | 4                    | ▼ Products ▼ 🕑                             |
|------------------------------|----------------------------------------------------------------------------------------------------|-------------------------|----------------------|--------------------------------------------|
| My Dental Prac               | tice                                                                                                    |                         |                      |                                            |
| Confirm Your Network         | Participation                                                                                                    |                         |                      |                                            |
| participating insurer or ele | for PreViser. To use the PreVise<br>ectronically sign a HIPAA Busin<br>9 By checking this box, I confirm tha<br>indicated below. | ess Associate Agreement | For more information |                                            |
| * In-Network With:           | Select an Insurer                                                                                                    |                         | ~                    |                                            |
| * Your Name:                 |                                                                                                    |                         |                      |                                            |
|                              |                                                                                                    | Remind Me Later         | Submit Confirmatio   | n                                          |
| Or if your practice is not i | n-network with any of these in                                                                                                   | isurers, then go here.  |                      |                                            |
| © 2021 - 🕴 PreViser          |                                                                                                    |                         |                      | Contact Us   Privacy Policy   Terms of Use |

| PREVISER MyAccount    | 🎀 My Practice 🎄 My Settings 🔹 🔹 Products 👻 🥹                                                                                                    |
|-----------------------|----------------------------------------------------------------------------------------------------|
| My Dental Pra         | tice                                                                                                    |
| HIPAA Business Associ | te Agreement                                                                                                    |
| , ,                   | for PreViser. To use the PreViser Clinical Suite you must electronically sign a HIPAA Business Associate<br>and sign the Agreement below. You should retain a copy of this Agreement for your records. For more<br>ser.                    |
| 1                     | By checking this box, I confirm that I have read and agree with the Business<br>Associate Agreement below. I also confirm that I have the authority to sign this<br>document on behalf of my organization.<br>Business Associate Agreement |
| " Your Name:          |                                                                                                    |
|                       | Remind Me Later Submit Signature                                                                                                    |
| © 2021 - 🕴 PreViser   | Contact Us   Privacy Policy   Terms o                                                                                                    |

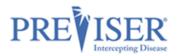

Your clinicians will not have access to the Clinical Suite assessment tool until the BAA is signed.

These notices will display until a BAA signature is provided.

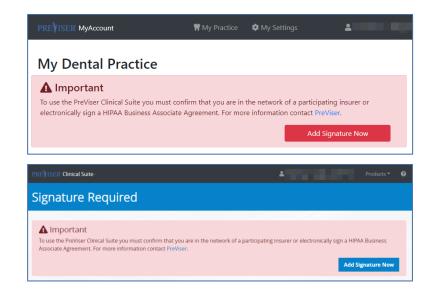

### SIGNING A BUSINESS ASSOCIATE AGREEMENT WITH PREVISER:

| Select any of the <b>Add</b><br><b>Signature</b> buttons to go to the<br>Confirm Your Network<br>Participation page.    | PREYISER MyAccount       ♥ My Practice       ♥ My Settings       ■       ● Products *       Ø         My Dental Practice       ●       Add Signature       ●       ●       ●       ●       ●       ●       ●       ●       ●       ●       ●       ●       ●       ●       ●       ●       ●       ●       ●       ●       ●       ●       ●       ●       ●       ●       ●       ●       ●       ●       ●       ●       ●       ●       ●       ●       ●       ●       ●       ●       ●       ●       ●       ●       ●       ●       ●       ●       ●       ●       ●       ●       ●       ●       ●       ●       ●       ●       ●       ●       ●       ●       ●       ●       ●       ●       ●       ●       ●       ●       ●       ●       ●       ●       ●       ●       ●       ●       ●       ●       ●       ●       ●       ●       ●       ●       ●       ●       ●       ●       ●       ●       ●       ●       ●       ●       ●       ●       ●       ●       ●       ●       ●       ● |
|----------------------------------------------------------------------------------------------------|----------------------------------------------------------------------------------------------------|
| Click <b>then go here</b> to sign a BAA<br>directly with PreViser.                                                      | Thank you for registering for PreViser. To use the PreViser Clinical Suite you must confirm that you are in the network of a participating insurer or electronically sign a HIPAA Business Associate Agreement. For more information contact PreViser.  By checking this box, I confirm that my practice is in-network with the insurer indicated below.  'In-Network With: Select an Insurer 'Your Name:                                                                                                    |
|                                                                                                    | Remind Me Later Submit Confirmation Or if your practice is not in-network with any of these insure a then go here.                                                                                                    |
| Read the BAA.                                                                                                    | PREVISER MyAccount MMy Practice 💠 My Settings 🛓 Products 🔹 🥹                                                                                                    |
| Check off the box stating you have read it.                                                                             | My Dental Practice                                                                                                    |
| Type your name ( <b>*again, only if</b><br>you have the authority to do so<br>on behalf of the practice <b>*</b> ), and | HIPAA Business Associate Agreement<br>Thank you for registering for PreViser. To use the PreViser Clinical Suite you must electronically sign a HIPAA Business Associate<br>Agreement. Please review and sign the Agreement below. You should retain a copy of this Agreement for your records. For more<br>information contact PreViser.                                                                                                    |
| Click <b>Submit Signature</b> .                                                                                         | Information Contact Preview By checking this box, I confirm that I have read and agree with the Business Associate Agreement below. I also confirm that I have the authority to sign this document on behalf of my organization.                                                                                                    |

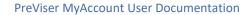

Edit Practice

Choose image

2.

2

Filter Users:

50.237.40.162 2/2/2021 11:34:20 AM

Date/Time (Central Time)

Save Image

Add Clinician/U

Add Signature

t Us | Privacy Policy | Te

Browse

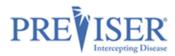

The following page will display a **Successfully Added Signature** message at the top.

Information about your account is also shown including, a list of your users and when and by whom the BAA was signed.

Functions you can launch from this page are:

- Clinical Suite Login
- Edit Practice
- Change Password
- Choose Image
- Add Clinician/User
- Add Signature (BAA)

| A successfully added signature |
|--------------------------------|
| automatically sends you an     |
| email with a PDF copy of the   |
| BAA attached.                  |

| io i     |                                                                                                    |
|----------|----------------------------------------------------------------------------------------------------|
|          |                                                                                                    |
| 🔤 Messag | pe PreViser-HIPAA-BAA.pdf (389 KB) ATT00001.htm (462 B)                                                                                                    |
|          | From: help@previser.com                                                                                                    |
|          | Date: February 2, 2021 at 12:34:39 PM EST                                                                                                    |
|          | To:                                                                                                    |
|          | Subject: PreViser Account, Signature Added                                                                                                    |
|          | Your PreViser Practice Details have been updated                                                                                                    |
|          |                                                                                                    |
|          | Thank you for confirming that you have read and agree with the PreViser Business Associate Agreement. A copy of the agreemen<br>attached for your records. |

Successfully Added Signature

My Dental Practice Status: Active

> PreViser Enterprise: No Early Adopter: No

Active Clinicians/Users

11 Last

**Business Associate Agreement** 

PreViser Corporation N S 22

S' 02

Signed / Confirmed By

First

Marg

BAA With

© 2021 - YPreViser

Username:

Email:

Position

X-ray Clinic Techni

IP Address

Phone:

Address: United States

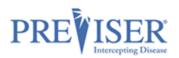

# PRIMARY/ADMIN USERS

The **Primary/Admin User** is the person who registered for the PreViser Account. Only this person has control over the account until he or she adds another user with admin privileges. Users with admin privileges will have a green logo on the right side of the position column.

| When a Primary/Admin User                                                                                       | PREVISER MyAccount                                                                              | с• 🎀 Му                                                                                                    | Practice 🏾 🏟 Mj                               | y Settings                                       | • Products • 🚱                            |  |  |
|----------------------------------------------------------------------------------------------------|-------------------------------------------------------------------------------------------------|----------------------------------------------------------------------------------------------------|-----------------------------------------------|--------------------------------------------------|-------------------------------------------|--|--|
| logs into MyAccount, this landing page displays:                                                                | My Dental P<br>Statu<br>Usernam                                                                 | S: Active                                                                                                    |                                               |                                                  | Clinical Suite Login                      |  |  |
| Primary User/Admins can<br>update the following account<br>information:<br>• Practice address                   | Gaennin<br>Erna<br>Phon<br>Addres<br>PreViser Enterpris                                         | e:<br>United States                                                                                                |                                               |                                                  | Edit Practice<br>Change Password          |  |  |
| • Practice phone number                                                                                         | Early Adopte                                                                                    | er: No                                                                                                    |                                               |                                                  |                                           |  |  |
| Practice logo                                                                                                   |                                                                                                 |                                                                                                    |                                               |                                                  | Choose image Browse                       |  |  |
| <ul> <li>Add clinicians/users and<br/>assign admin credentials</li> </ul>                                       | Active Clinicians                                                                               | :/Users                                                                                                    |                                               |                                                  | Save Image                                |  |  |
| <ul> <li>Update PINs and user</li> </ul>                                                                        | First 14 I<br>Marg S                                                                            |                                                                                                    | ion<br>Clinic Technician                      | 11                                               | Add Clinician/User                        |  |  |
| information.                                                                                                    |                                                                                                 |                                                                                                    |                                               | Filter Users:                                    |                                           |  |  |
|                                                                                                    | Business Associate Agreement                                                                    |                                                                                                    |                                               |                                                  |                                           |  |  |
|                                                                                                    | BAA With<br>PreViser Corporation                                                                | Signed / Confirmed By                                                                                              | IP Address<br>50.237.40.162                   | Date/Time (Central Time)<br>2/2/2021 11:34:20 AM | Add Signature                             |  |  |
| <b>Note:</b> Whenever you make a change to your account, automatic emails are sent to notify you of the change. | © 2021 - V PreViser<br>From:<br>Date: F<br>To:<br>Subjec<br>Your<br>New C<br>Name:<br>If you of | help@previser.com<br><sup>7</sup> ebruary 2, 2021 at<br>t: PreViser Accou<br>r PreViser P<br>linician Added<br>I R | 1:39:27 PM<br>nt, Clinicia<br><b>Tractice</b> | IEST<br>n Added<br>Details have b                | Contact Us   Physey Policy   Terms of Use |  |  |

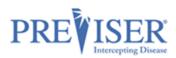

# Additional Clinicians/Users

Additional Clinicians/Users are the clinicians/users who are added to the account.

Additional Clinicians/Users without admin privileges will see this landing page:

Additional users who do not have admin privileges will appear on this list with a black logo on the left side of the position column.

These users can access MyAccount with their own PINs, but do not have admin privileges to change the PINs or information of other users.

| PREVISER MyAccount          | ₩ №                       | ly Practice 🛛 🏶 My | y Settings               |            |                                            |
|-----------------------------|---------------------------|--------------------|--------------------------|------------|--------------------------------------------|
| My Dental P                 | ractice                   |                    |                          |            |                                            |
| Status                      |                           |                    |                          |            | Clinical Suite Login                       |
| Username                    |                           |                    |                          |            |                                            |
| Emai                        | e vir di ogio             |                    |                          |            |                                            |
| Phone                       | 2                         |                    |                          |            |                                            |
| Address                     |                           |                    |                          |            |                                            |
| PreViser Enterprise         | : No                      |                    |                          |            |                                            |
| Early Adopter               | n No                      |                    |                          |            |                                            |
| Active Clinicians,<br>First | /Users<br><sub>Last</sub> | Position           |                          |            |                                            |
| N                           | 5'                        | X-ray Clinic Tech  | nician                   | 2/         |                                            |
| New person01                | New01                     | Dental Assistant   |                          | 1          | <b>←</b>                                   |
| Business Associa            | te Agreement              |                    |                          |            |                                            |
| BAA With                    | Signed / Confirmed By     | IP Address         | Date/Time (Central Time) |            | Add Signature                              |
| PreViser Corporation        | Ni _ ii                   | 50.237.40.162      | 2/2/2021 11:34:20 AM     | <b>b</b> 2 |                                            |
|                             |                           |                    |                          |            |                                            |
| © 2021 - 🕴 PreViser         |                           |                    |                          |            | Contact Us   Privacy Policy   Terms of Use |

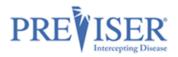

# UPDATING YOUR ACCOUNT

### **EDIT PRACTICE**

To make changes or updates to the account, log in and click **Edit Practice**.

This is where you have the option to update most of your account information.

**Note:** The username for the account chosen at the time of registration cannot be changed.

Click the **Save** button when all desired changes are made.

Website:

Address 1:

Address 2:

\* State:

\* Zip:

Country:

5Tenny Lane

Concord

03302

United States

New Hampshire

| PREVISER MyAccount ·     | 🌹 My Practice 🔹           | My Settings              |                   | - Produc                 | ts 🕶 🔞             |
|--------------------------|---------------------------|--------------------------|-------------------|--------------------------|--------------------|
| My Dental Practio        | e                         |                          |                   |                          |                    |
| Status: Activ            |                           |                          |                   | Clinical Suite I         | ogin               |
| Username:                |                           |                          |                   |                          |                    |
| Email:                   |                           |                          | $\longrightarrow$ | Edit Practio             | :e                 |
| Phone:                   |                           |                          |                   | Change Passv             | vord               |
| Address:                 |                           |                          |                   |                          |                    |
| Unite                    | d States                  |                          |                   |                          |                    |
| PreViser Enterprise: No  |                           |                          |                   |                          |                    |
| Early Adopter: No        |                           |                          |                   |                          |                    |
|                          |                           |                          |                   |                          |                    |
|                          |                           |                          |                   | Changes images           | Browse             |
|                          |                           |                          |                   | Choose image             | Browse             |
|                          |                           |                          |                   | Save Imag                | e                  |
|                          |                           |                          |                   |                          |                    |
| Active Clinicians/Users  |                           |                          |                   |                          |                    |
| First 14 Last            | 11 Position               | 14                       |                   | Add Clinician/           | 'User              |
| Marg Si 02               | X-ray Clinic Technicia    |                          | <b>2</b> /        |                          |                    |
|                          |                           | Filter Users:            |                   |                          |                    |
| Business Associate Agr   | eement                    |                          |                   |                          |                    |
| BAA With Signed          | / Confirmed By IP Address | Date/Time (Central Time) |                   | Add Signate              | ure                |
| PreViser Corporation N S | )2 50.237.40.16           | 2 2/2/2021 11:34:20 AM   | <b>1</b>          |                          |                    |
|                          |                           |                          |                   |                          |                    |
| © 2021 - Y PreViser      |                           |                          |                   | Contact Us   Privacy Pol | icy   Terms of Use |
|                          |                           |                          |                   |                          |                    |
| PREVISER MyAccount       | 🌹 My Practice 🛛 🏟         | My Settings              |                   | , Prod                   | lucts 👻 💡          |
|                          | ,                         | , , _                    |                   |                          | -                  |
| ← My Dental Prac         | tico                      |                          |                   |                          |                    |
| Edit Practice            | lice                      |                          |                   |                          |                    |
| M Edit Fractice          |                           |                          |                   |                          |                    |
| *Name: My                | Dental Practice           |                          |                   | Save                     | e                  |
| * Email:                 |                           |                          |                   |                          |                    |
|                          | net                       |                          |                   |                          |                    |
| * Phone:                 |                           |                          |                   |                          |                    |
|                          |                           |                          |                   |                          |                    |

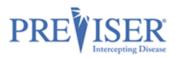

### CHANGE PASSWORD

Click Change Password.

Passwords must be 10 characters or more and not contain spaces.

Type the new password.

Tab to the confirm password field and type the new password again.

If they match, no prompts in red font will display.

Click Submit.

| My Dental Pr       | actice                               |                             |                          |               |                      |
|--------------------|--------------------------------------|-----------------------------|--------------------------|---------------|----------------------|
| Status:            | Active                               |                             |                          |               | Clinical Suite Login |
| Username:          | -                                    |                             |                          |               |                      |
| Email:             |                                      |                             |                          |               | Edit Practice        |
| Phone:             |                                      |                             |                          | $\rightarrow$ | Change Password      |
| Address:           |                                      |                             |                          |               |                      |
|                    | United States                        |                             |                          |               |                      |
| PREVISER MyAccount |                                      | My Practice                 | My Settings              |               | Products             |
|                    |                                      |                             |                          |               |                      |
| A Mar Dante        | Durant an                            |                             |                          |               |                      |
| 🗲 My Denta         | I Practice                           |                             |                          |               |                      |
| 🔎 Change Passwo    | rd                                   |                             |                          |               |                      |
|                    |                                      |                             |                          |               |                      |
|                    |                                      | new password                |                          |               |                      |
|                    |                                      |                             |                          |               |                      |
|                    |                                      | confirm passwo              | ord                      |               |                      |
|                    |                                      |                             | Submit                   |               |                      |
|                    |                                      |                             |                          |               |                      |
|                    |                                      |                             | Filter Users:            |               |                      |
| Business Associat  | e Agreement                          |                             | Filter Users:            |               |                      |
| Business Associat  | -                                    | IP Address                  |                          |               | Add Signature        |
| BAA With           | e Agreement<br>Signed / Confirmed By | IP Address<br>50.237.40.162 | Date/Time (Central Time) |               | Add Signature        |
| BAA With           | Signed / Confirmed By                |                             | Date/Time (Central Time) |               | Add Signature        |

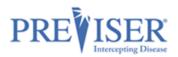

### **PICTURE/LOGO**

You also have the option to market your practice by uploading a picture of the dentist or logo of the practice.

This image will appear on the patient report generated by the clinical assessment tool, the Clinical Suite.

The image must be in \*jpeg, \*png, or \*gif format and less than 10 MB in size.

To upload an image:

Click **Browse** and navigate to the location on your computer in which your image is stored.

Select the image and click **Save**.

Once selected and saved, the image will appear on the patient report as shown:

| '                | nt                              | 🎀 My Practice                    | 🏟 My Settings | ۵.             |    | - Produ                  | icts = 🕜 |
|------------------|---------------------------------|----------------------------------|---------------|----------------|----|--------------------------|----------|
| My Dental        | Practice                        |                                  |               |                |    |                          |          |
| Sta              |                                 |                                  |               |                |    | Clinical Suite           | Login    |
| Usernai          | me:                             |                                  |               |                |    |                          |          |
| Em               | nail:                           | <b>r ji</b> i i i                |               |                |    | Edit Prac                | tice     |
| Pho              | one:                            |                                  |               |                |    | Change Pas               | sword    |
| Addn             | Concord, NH 03<br>United States | 302                              |               |                |    |                          |          |
| PreViser Enterpr | rise: No                        |                                  |               |                |    | PREVIS                   | ER       |
| Early Adop       | oter: No                        |                                  |               |                |    |                          |          |
|                  |                                 |                                  |               |                | _  |                          |          |
|                  |                                 |                                  |               |                |    | Choose image             | Browse   |
|                  |                                 |                                  |               |                |    | Choose image<br>Save Ima |          |
|                  |                                 |                                  |               |                |    |                          | ige      |
| Active Clinician | ns/Users                        |                                  |               |                |    | Save Ima                 | ige      |
|                  | ns/Users                        | Position                         |               |                |    | Save Ima                 | nage     |
| First 11         |                                 | Position       X-ray Clinic Tec  | hnician       | п              | 2/ | Save Ima                 | nage     |
| First 11         | Last                            |                                  | hnician       | 11             |    | Save Ima                 | nage     |
| First 11         | Last<br>S'                      | X-ray Clinic Tec                 |               | TI<br>r Users: | 2/ | Save Ima                 | nage     |
| M<br>Is          | Last<br>S'                      | X-ray Clinic Tec<br>Office Staff |               |                | 2/ | Save Ima                 | nage     |
| First 11         | Last<br>Simmin                  | X-ray Clinic Tec<br>Office Staff | Filte         |                | 2  | Save Ima                 | nage     |

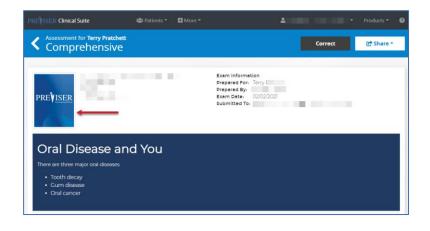

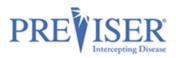

### ADDING NEW USERS/PINS

To be HIPAA compliant, an individual PIN should be assigned to anyone who has access to the Clinical Suite and can touch patient records. Additional users log in using the account's username and password and their own, unique PIN.

Note: When distributing PINs to your team, stress the importance of not sharing the numbers.

As the Primary User/Admin, you can add other users to the My Dental Practice account by clicking the Add Status: Active Clinician/User button. Username: Email: Edit Practice Phone: The list of all active users who Concord, NH 03302 United State have been added under the ProVisor Enterprise: No PREVISER account displays below the Early Adopter: No Active Clinicians/Users heading. Browse Choose image (If you have inactive users, a Save Image Show Inactive (#) button Remove Image displays under the Add Active Clinicians/Users Clinician/User button. First Last Position Add Clinician/Use X-ray Clinic Techni ۰. S Show Inactive (1) New person01 New01 Dental Assistant . Click Add Clinician/User. Filter Users: **Business Associate Agreement** Simply fill in the information, IP Address Date/Time (Central Time) **BAA With** Signed / Confirmed By Add Signature create a unique PIN for that PreViser Corporation M \_ \_ 2 50.237.40.162 2/2/2021 11:34:20 AM 2 user, and click Add Clinician at the bottom. **Note:** If the additional users are licensed dentists or ← My Dental Practice independent practitioners, 🔓 Add Clinician NPI#, primary practice State, and State License# are Additional Clinician/User Prefix Email required. \* First Name New person01 Denturist These fields will not display for Middle Name \* NPI # additional users who are not \* Last Name New01 \* State Select State licensed dentists or other Suffix License # independent practitioners. 🗌 Is Admir 12347 PIN Inactive

### **CHANGING PINS/PERSONAL INFORMATION**

Any user (Admin or not) can log in with their PIN and change their PIN and their personal information.

© 2021 - 🕴 PreViser

Contact Us | Privacy Policy | Terms

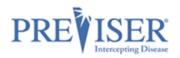

### Note: Admin/Primary Users

can make changes to other users' information by clicking any user's name from the list of clinicians.

Unless the user making the changes has been given admin privileges, they will not have the ability to make changes to the "Is Admin" or "Inactive" check boxes.

Click **My Settings** at the top of the page.

The Edit Clinician page displays containing the fields appropriate to the selected person's position.

Make the required updates and click **Save Clinician**.

All changes will send a confirmation email to your account's email address.

|                                                                                                    | ISER MyAccount                                                                        | <b>श</b> Му                                                                             | Practice 🏼 🌣 My         | Settings            | 1                | Products                                   |
|----------------------------------------------------------------------------------------------------|---------------------------------------------------------------------------------------|-----------------------------------------------------------------------------------------|-------------------------|---------------------|------------------|--------------------------------------------|
| <pre>created water represent to the service of the provide of the provide of the</pre>  | v Dental Pra                                                                          | ctice                                                                                   |                         |                     |                  |                                            |
| In the present of the present of the presen               |                                                                                       |                                                                                         |                         |                     |                  | Clinical Suite Login                       |
| For a set of the formation of the formation of the for          | Username:                                                                             |                                                                                         |                         |                     |                  |                                            |
| tere de general in a de la de la de        | Email:                                                                                |                                                                                         |                         |                     |                  |                                            |
| <pre>verse verse v</pre> |                                                                                       |                                                                                         |                         |                     |                  | DD DE FORD                                 |
| tore constrained of the second of the second       | Address:                                                                              |                                                                                         |                         |                     |                  | PREVISER                                   |
| tore constrained of the second of the second       |                                                                                       |                                                                                         |                         |                     |                  |                                            |
| tive Clinicians/Users                                                                                                    |                                                                                       |                                                                                         |                         |                     |                  |                                            |
| st Last Postion<br>w person 01 New 01 Demail Assistant<br>A with Signed / Confirmed By P Address Data/Time (Central Time) Add Signature<br>With Signed / Confirmed By P Address Data/Time (Central Time) Add Signature<br>Add Signature<br>Contrat to Practy Confirmed By P Address Data/Time (Central Time) Add Signature<br>Contrat to Practy Confirmed By P Address Data/Time (Central Time) Add Signature<br>Contrat to Practy Confirmed By P Address Data/Time (Central Time) Add Signature<br>Contrat to Practy Confirmed By P Address Data/Time (Central Time) Add Signature<br>Contrat to Practy Confirmed By P Address Data/Time (Central Time) Add Signature<br>Contrat to Practy Confirmed By P Address Data/Time (Central Time) Add Signature<br>Contrat to Practy Confirmed By P Address Data<br>Contrat to Practy Confirmed By P Address Data<br>Contrat to Practy Confirmed By P Address Data<br>Source Data Data Signature<br>New 01 Signature New 01 Signature<br>Source Data Data Signature<br>Source Data Data Data Data Signature<br>Source Data Data Signature<br>Source Data Data Signature<br>Source Data Data Data Data Data Data Data Dat                                                                                                    | Early Adopter:                                                                        | NO                                                                                      |                         |                     |                  |                                            |
| w person 1 New01 Dental Assistant<br>statess Associate Agreement<br>A Win Sugned / Confirmed by if Address Data/Time (Central Time) Add Signature<br>will Previour Corporation Line Social Previous Previous P  | tive Clinicians/U                                                                     | sers                                                                                    |                         |                     |                  |                                            |
| <pre>wprenon01</pre>                                                                                                    | it .                                                                                  | Last                                                                                    | Position                |                     |                  |                                            |
| siness Associate Agreement Avite Signed / Confirmed by P Address Soc277A3162 22/2021 1134-20 AM Carter Corporation Carter & My Produc Soc277A3162 22/2021 1134-20 AM Carter Corporation Carter & My Produc  Carter & My Produc  Carter & My Produc  My Produc  My Produ        | D                                                                                     | 5'                                                                                      | X-ray Clinic Techr      | ician               | 2/               |                                            |
| A Vitit Signed / Confirmed By P Address Data/Time (Central Time) Add Signature View Corporation View Substrated View Correct to 1 Pracy May Neurol View Correct to 1 Pracy May Neurol View Correct to 1 Pracy Neurol View Correct to 1 Pracy Neurol View Neurol View Correct to 1 Pracy Neurol View Correct to 1 Pracy Neurol View Correct to 1 Pracy Neurol View Neurol View Correct to 1 Pracy Neurol View Correct to 1 Pracy Neurol View Neurol View Neuro       | v person01                                                                            | New01                                                                                   | Dental Assistant        |                     | 1                |                                            |
| A With Signed / Confirmed By P Address Data/Time (Central Time) Add Signature Were Composition Number of S0.237.40.162 2/2/2021 11.34.20 AM With View Composition Number of S0.237.40.162 2/2/2021 11.34.20 AM With View Composition Number of S0.237.40.162 2/2/2021 11.34.20 AM With View Composition Number of S0.237.40.162 2/2/2021 11.34.20 AM With View Composition Number of S0.237.40.162 2/2/2021 11.34.20 AM With View Composition Number of S0.237.40.162 2/2/2021 11.34.20 AM With View Composition Number of S0.237.40.162 2/2/2021 11.34.20 AM With View Composition Number of S0.237.40.162 2/2/2021 11.34.20 AM With View Composition Number of S0.237.40.162 2/2/2021 11.34.20 AM With View Composition Number of S0.237.40.162 2/2/2021 11.34.20 AM With View Composition Number of S0.237.40.162 Additional Clinician/User With View New Person01 Number of S0.237.40.162 Number of S0.237.40.162 Number o       |                                                                                       |                                                                                         |                         |                     |                  |                                            |
| Vier Corporation       No. 237.40.162       22/2021 113420 AM       Image: Control to Provide the control to Provide the contto to Provide the control to Provide the cont                                                                  | siness Associate                                                                      | Agreement                                                                               |                         |                     |                  |                                            |
| 21 Y Protee<br>CISCR MyAccourt WMy Practice<br>→ CMY Dental Practice<br>→ Edd Clinician<br>Additional Clinician/User<br>- ************************************                                                                                                    |                                                                                       |                                                                                         |                         |                     |                  | Add Signature                              |
| Image: Start Mydecourt       Image: Optimized and the start of the start of the st                                               | iser Corporation                                                                      | ing diamath                                                                             | 50.237.40.162           | 2/2/2021 11:34:2    | 0 AM 🛃           |                                            |
| Image: The second second se                                      |                                                                                       |                                                                                         |                         |                     |                  |                                            |
| My Dental Practice         Edd Clinician         Additional Clinician/User         web         "refit         "refit                                                                                                    | 021 - 🕴 PreViser                                                                      |                                                                                         |                         |                     |                  | Contact Us   Privacy Policy   Terms of Use |
| My Dental Practice            Edit Clinician             Mditional Clinician/User             refs             refs              refs             refs             refs             refs             refs             refs             refs             refs             refs                                                                                                    |                                                                                       |                                                                                         |                         |                     |                  |                                            |
| Edit Clinician   Additional Clinician/User     refs     refs     reff     refs     refs     refs     refs     refs     reff     reff     reff     reff     reff     reff     reff     reff     reff <                                                                                                    | EVISER MyAccount                                                                      | <b>11</b> M                                                                             | y Practice 🛛 🏼 🏟 N      |                     | <b>A</b> :       | - Products -                               |
| 'First Name     Medde Name     'Last Name     'Last Name     'Last Name     'Last Name     Suffix     'Last Name     'Last Name     'Last Name     'Last Name     Suffix     'Last Name     Suffix     Suffix </th <th>ᅪ Edit Clinician</th> <th></th> <th></th> <th></th> <th></th> <th></th>                                                                                                    | ᅪ Edit Clinician                                                                      |                                                                                         |                         |                     |                  |                                            |
| Middle Name       Image: Suffice         'List Name       New01         Suffice       Save Clinican         Native: D       Save Clinican         2021- PreViser       Contact by Privacy Packy Term         Date: February 4, 2021 at 9:10:10 AM EST       To:         Subject: PreViser Account Notification, Clinician Updated,         Clinician Modified         Name: New person01 New01         User is active         Prefix was set to Mr         If you did not make this request, please contact PreViser immediately                                                                                                    | Prefix                                                                                |                                                                                         |                         | Email               |                  |                                            |
| `Last Name       New01         suffix       Is Admin □         'suffix       Is Admin □         'suffix       Is Admin □         'suffix       Is Admin □         'suffix       Is Admin □         'suffix       Is Admin □         'suffix       Is Admin □         'suffix       Is Admin □         'suffix       Is Admin □         'suffix       Is Admin □         'suffix       Is Admin □         'suffix       Is Admin □         'suffix       Is Admin □         'suffix       Is Admin □         'suffix       Save Clinician         Date:       February 4, 2021 at 9:10:10 AM EST         To:       Is Subject:       PreViser Account Notification, Clinician Updated.         Vour PreViser Practice Details have been updated       Name: New person01 New01         User is active       Prefix was set to Mr         If you did not make this request, please contact PreViser immediately                                                                                                    | * First Name                                                                          | New person01                                                                            |                         | * Position          | Dental Assistant |                                            |
| suffix<br>Individe  Super Christian Super Christian Super Christian Control (1) Previous Control (1) Previous Policy (2) Previous Christian Control (2) Previous Control (2) Previous Control (2) Previ      | Middle Name                                                                           |                                                                                         |                         | * PIN               | 12347            |                                            |
| swe Chicken  Trom: help@previser.com Date: February 4, 2021 at 9:10:10 AM EST To: Subject: PreViser Account Notification, Clinician Updated.  Vour PreViser Account Notification, Clinician Updated.  Clinician Modified Name: New person01 New01 User is active Prefix was set to Mr  If you did not make this request, please <u>contact PreViser immediately</u>                                                                                                    | * Last Name                                                                           | New01                                                                                   |                         |                     |                  |                                            |
| Swe Clinician         2021 • JrewSer         Control of the provider of the provider of the                                                                                          | Suffix                                                                                |                                                                                         |                         |                     |                  |                                            |
| Swe Clinician         Contact 16 Privacy Policy Termediated         From: help@previser.com         Date: February 4, 2021 at 9:10:10 AM EST         To:                                                                                                    | t.                                                                                    | s Admin: 🗆                                                                              |                         |                     |                  |                                            |
| 2021 • Y reviser Contact PreViser immediately<br>Contact of Previser Account Notification Clinician Updated.<br>Clinician Modified<br>Name: New person01 New01<br>User is active<br>Prefix was set to Mr                                                                                                    | 1                                                                                     | nactive: 🗆                                                                              |                         |                     |                  |                                            |
| 2021 • Y reviser Contact PreViser immediately<br>Contact of Previser Account Notification Clinician Updated.<br>Clinician Modified<br>Name: New person01 New01<br>User is active<br>Prefix was set to Mr                                                                                                    |                                                                                       |                                                                                         |                         |                     | Save Clinician   |                                            |
| From: help@previser.com         Date: February 4, 2021 at 9:10:10 AM EST         To:         Subject: PreViser Account Notification, Clinician Updated.         Your PreViser Practice Details have been updated         Clinician Modified         Name: New person01 New01         User is active         Prefix was set to Mr         If you did not make this request, please contact PreViser immediately                                                                                                    |                                                                                       |                                                                                         |                         |                     | Save Cimician    |                                            |
| From: help@previser.com         Date: February 4, 2021 at 9:10:10 AM EST         To:         Subject: PreViser Account Notification, Clinician Updated.         Your PreViser Practice Details have been updated         Clinician Modified         Name: New person01 New01         User is active         Prefix was set to Mr         If you did not make this request, please contact PreViser immediately                                                                                                    | 2021 - 🔰 PreViser                                                                     |                                                                                         |                         |                     |                  | Contact Us   Privacy Policy   Terms o      |
| Date: February 4, 2021 at 9:10:10 AM EST<br>To:<br>Subject: PreViser Account Notification, Clinician Updated.<br>Your PreViser Practice Details have been updated<br>Clinician Modified<br>Name: New person01 New01<br>User is active<br>Prefix was set to Mr<br>If you did not make this request, please <u>contact PreViser immediately</u>                                                                                                    | ,                                                                                     |                                                                                         |                         |                     |                  |                                            |
| If you did not make this request, please <u>contact PreViser immediately</u>                                                                                                    | Date: Febr<br>To:<br>Subject: P<br>Your P<br>Clinician M<br>Name: New<br>User is acti | uary 4, 2021 at 9<br>reViser Accoum<br>PreViser Pr<br>Modified<br>v person01 New<br>ive | t Notificati<br>ractice | on, Clinicia        |                  | n updated                                  |
| Customer Service Phone: 888-854-0007                                                                                                    |                                                                                       |                                                                                         | quest, pleas            | e <u>contact Pr</u> | eViser immedi    | ately                                      |
|                                                                                                    | Customer                                                                              | Service Phone: 88                                                                       | 38-854-000              | 7                   |                  |                                            |

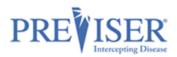

### IS ADMIN AND INACTIVE CHECK BOXES

A major difference for the <u>Admin/Primary User</u> versus other users are the "Is Admin" and "Inactive" options. When a user's **Is Admin** box is checked, that user now has read/write access within the account and can make changes to the account and to other users' information.

This is useful for office managers who may be in charge of updating the email address, phone number, picture, etc. within the account.

**Inactive** is used when you wish to temporarily suspend Clinical Suite access to a team member.

Note: If the user is associated with a prior Clinical Suite assessment and has been made "inactive," the assessment history associating that clinician with the patient will be preserved.

If the Primary/Admin Users need to view all of the inactive users, simply click **Show Inactive**.

To return to active users, click

Show Active.

| PREVISER MyAccount  |                      | 🎀 My Practice | 🍄 My Settings | <b>1</b>         |                                | 0        |
|---------------------|----------------------|---------------|---------------|------------------|--------------------------------|----------|
| ← My Dental         | Practice             |               |               |                  |                                |          |
| Additional Clini    | cian/User            |               |               |                  |                                |          |
| Prefix              |                      |               | Email         |                  |                                |          |
| * First Name        | New person01         |               | * Position    | Dental Assistant |                                |          |
| Middle Name         |                      |               | "PIN          | 12347            |                                |          |
| * Last Name         | New01                |               |               |                  |                                |          |
| Suffix              |                      |               |               |                  |                                |          |
|                     | Is Admin:  Inactive: |               |               |                  |                                |          |
|                     |                      |               |               | Save Clinician   |                                |          |
|                     |                      |               |               |                  |                                | _        |
| © 2021 - 🕴 PreViser |                      |               |               | Con              | tact Us   Privacy Policy   Ter | rms of U |

| First        | 11 Last | 11 Position             |    | Add Clinician/User |
|--------------|---------|-------------------------|----|--------------------|
| Marg         | S )2    | X-ray Clinic Technician | 2/ |                    |
| New person01 | New01   | Dental Assistant        | 1  | Show Inactive (1)  |

| rst   | Last | ¶1 | Position     |  | Add Clinician/User |
|-------|------|----|--------------|--|--------------------|
| belle | R    |    | Office Staff |  |                    |

### WHAT DO I DO IF I SELL MY PRACTICE?

Assuming the new practice owners want to keep all the patient info....

The **old** owner should: supply the username/password to the new owner.

The **new** owner should: log in to <u>https://my.previser.com</u> and do the following:

**PreViser Corporation Company Proprietary** 

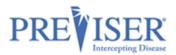

#1) click edit practice to change the practice details (it is important to make sure the EMAIL address is updated to a valid email)

#2) click change password

#3) Add a new Clinician who is the new Primary Dentist.

#4) Create a ticket at <u>https://www.previser.com/support/contact-us/</u> and tell us the account username AND the name of the new Primary Dentist (added in step 3).

To use the PreViser Clinical Suite, the practice should use the old username and the new password.

Any existing Active Clinicians will continue to use their existing PIN #s.

All patient info will be retained under this account.

If the new owners have more than one practice location and they want to view patients from multiple practices (including the newly purchased practice), they can upgrade to Enterprise Solutions.

If they have trouble or if we can supply any assistance, they can call 888-854-0007 or create a support ticket at: <u>https://www.previser.com/support/contact-us/</u>

| PREVISER MyAccount - 1 | TEST/UAT ONLY 🛚 🎀 My                                    | Practice 🛛 🌣 My Settings | 🙎 testshane > testsha | ne t 🔻 🛛 Products 🔻 🕜 |
|------------------------|---------------------------------------------------------|--------------------------|-----------------------|-----------------------|
| Test Practice s        | hane                                                    |                          |                       |                       |
| Status:                | Active                                                  |                          |                       | Clinical Suite Login  |
| Username:              | testshane                                               |                          | 0                     |                       |
| Email:                 | sgildnes@previser.com                                   |                          |                       | Edit Practice         |
| Phone:                 | (360) 123-9877                                          |                          |                       | Change Password       |
| Address:               | 123 Any St. USA<br>Test City, ME 98273<br>United States |                          | 2                     |                       |
| PreViser Enterprise:   | Yes                                                     |                          |                       |                       |
| Early Adopter:         | Yes                                                     |                          |                       | Choose image Browse   |
|                        |                                                         |                          |                       | Save Image            |
|                        |                                                         |                          | $\backslash [$        | Remove Image          |
| Active Clinicians/U    | lsers                                                   |                          |                       |                       |
| First                  | 11 Last                                                 | 11 Position              | 11                    | Add Clinician/User    |
| testshane              | testgildnes                                             | General Dentist          | 2/                    |                       |
| newtest                | assistant                                               | Dental Assistant         | <b>±</b>              |                       |
| testshane2             | testshane2                                              | Other                    | ±                     |                       |

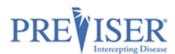

# Now you are ready to begin using PreViser's assessment tool – the Clinical Suite!

To navigate to the Clinical Suite from MyAccount, go back to the main page and click the blue **Clinical Suite Login** button.

| PREVISER MyAccount           | <b>*</b> N                             | ly Practice 🌼 My  | y Settings 💦 🚢           |               | - Products - 3                             |
|------------------------------|----------------------------------------|-------------------|--------------------------|---------------|--------------------------------------------|
| My Dental P                  | ractice                                |                   |                          |               |                                            |
| Status                       |                                        |                   | _                        | $\rightarrow$ | Clinical Suite Login                       |
| Username                     | 2:                                     |                   |                          |               |                                            |
| Emai                         | l: vir line ogin '                     |                   |                          |               |                                            |
| Phone                        | 2.                                     |                   |                          |               |                                            |
| Address                      | 52                                     |                   |                          |               |                                            |
| PreViser Enterprise          | e: No                                  |                   |                          |               |                                            |
| Early Adopter                |                                        |                   |                          |               |                                            |
| Active Clinicians            | /USERS<br>Last                         | Position          |                          |               |                                            |
| N                            | 5'                                     | X-ray Clinic Tech | nician                   | 2/            |                                            |
| New person01                 | New01                                  | Dental Assistant  |                          | *             |                                            |
| Business Associa<br>BAA With | ite Agreement<br>Signed / Confirmed By | IP Address        | Date/Time (Central Time) |               | Add Signature                              |
| PreViser Corporation         |                                        | 50.237.40.162     | 2/2/2021 11:34:20 AM     | <b>1</b>      |                                            |
|                              |                                        |                   |                          |               |                                            |
| © 2021 - 🕴 PreViser          |                                        |                   |                          |               | Contact Us   Privacy Policy   Terms of Use |

This will take you directly to the log in page:

| PREVISER Clinical Suite            |                  |                               | 💄 My Account            | Products 👻           | Ø      |
|------------------------------------|------------------|-------------------------------|-------------------------|----------------------|--------|
|                                    | PRE              | ISER®<br>Intercepting Disease |                         |                      |        |
|                                    | Username         |                               |                         |                      |        |
|                                    | Password         |                               |                         |                      |        |
|                                    | PIN              |                               |                         |                      |        |
|                                    | LO               | GIN                           |                         |                      |        |
|                                    | Forgot password? | Forgot username?              |                         |                      |        |
|                                    | Register for a   | new account                   |                         |                      |        |
| Privacy End User License Agreement |                  |                               | Copyright PreViser 2003 | -2021 All Rights Res | served |

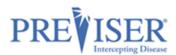

When you get to the Clinical Suite log in page, type in the credentials you used to register for/sign in to PreViser's MyAccount.

OR You can start on the PreViser website: <u>https://www.previser.com/</u>, then click **Clinicians**. Click on the **Login** button at the top of the **Clinicians** page:

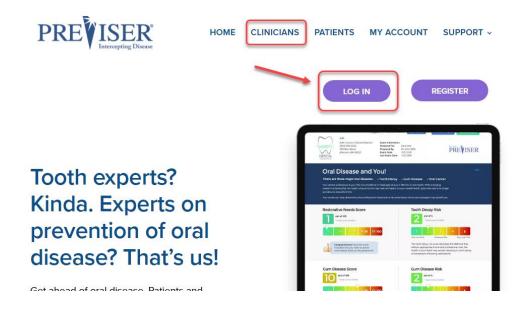

See PreViser's <u>Clinical Suite documentation</u> to learn more about the Clinical Suite.

For Videos, Trainer Resources, additional documentation and more, go to <a href="https://www.previser.com/support/">https://www.previser.com/support/</a>.